# Bayesian Estimation Supersedes the t-Test

Mike Meredith and John Kruschke

### April 19, 2018

## 1 Introduction

The BEST package provides a Bayesian alternative to a  $t$  test, providing much richer information about the samples and the difference in means than a simple  $p$  value.

Bayesian estimation for two groups provides complete distributions of credible values for the effect size, group means and their difference, standard deviations and their difference, and the normality of the data. For a single group, distributions for the mean, standard deviation and normality are provided. The method handles outliers.

The decision rule can accept the null value (unlike traditional  $t$  tests) when certainty in the estimate is high (unlike Bayesian model comparison using Bayes factors).

The package also provides methods to estimate statistical power for various research goals.

## 2 The Model

To accommodate outliers we describe the data with a distribution that has fatter tails than the normal distribution, namely the t distribution. (Note that we are using this as a convenient description of the data, not as a sampling distribution from which  $p$  values are derived.) The relative height of the tails of the t distribution is governed by the shape parameter  $\nu$ : when  $\nu$ is small, the distribution has heavy tails, and when it is large (e.g., 100), it is nearly normal. Here we refer to  $\nu$  as the normality parameter.

The data  $(y)$  are assumed to be independent and identically distributed (i.i.d.) draws from a t distribution with different mean  $(\mu)$  and standard deviation ( $\sigma$ ) for each population, and with a common normality parameter  $(\nu)$ , as indicated in the lower portion of Figure [1.](#page-1-0)

The default priors, with priors = NULL, are minimally informative: normal priors with large standard deviation for  $(\mu)$ , broad uniform priors for  $(\sigma)$ , and a shifted-exponential prior for  $(\nu)$ , as described by [Kruschke](#page-12-0) [\(2013\)](#page-12-0). You can specify your own priors by providing a list: population means  $(\mu)$  have separate normal priors, with mean muM and standard deviation muSD; population standard deviations ( $\sigma$ ) have separate gamma priors, with mode sigmaMode and standard deviation sigmaSD; the normality parameter  $(\nu)$  has a gamma prior with mean nuMean and standard deviation nuSD. These priors are indicated in the upper portion of Figure [1.](#page-1-0)

For a general discussion see chapters 11 and 12 of [Kruschke](#page-12-1) [\(2015\)](#page-12-1).

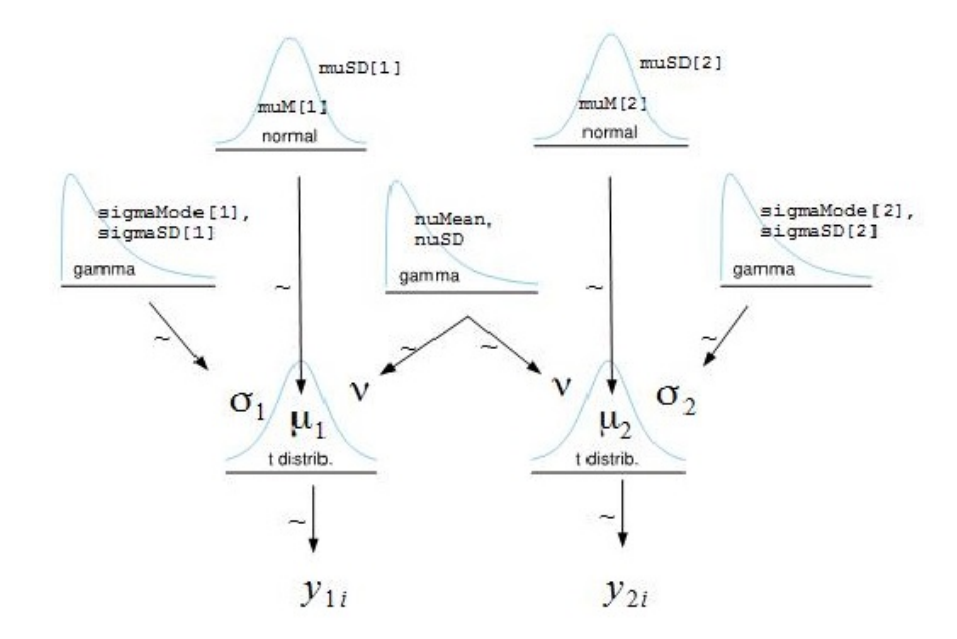

<span id="page-1-0"></span>Figure 1: Hierarchical diagram of the descriptive model for robust Bayesian estimation.

## 3 Preparing to run BEST

BEST uses the JAGS package [\(Plummer, 2003\)](#page-13-0) to produce samples from the posterior distribution of each parameter of interest. You will need to download JAGS from [http://sourceforge.](http://sourceforge.net/projects/mcmc-jags/) [net/projects/mcmc-jags/](http://sourceforge.net/projects/mcmc-jags/) and install it before running BEST.

BEST also requires the packages rjags and coda, which should normally be installed at the same time as package BEST if you use the install.packages function in R.

Once installed, we need to load the BEST package at the start of each R session, which will also load rjags and coda and link to JAGS:

> library(BEST)

## 4 An example with two groups

#### 4.1 Some example data

We will use hypothetical data for reaction times for two groups  $(N_1 = N_2 = 6)$ , Group 1 consumes a drug which may increase reaction times while Group 2 is a control group that consumes a placebo.

> y1 <- c(5.77, 5.33, 4.59, 4.33, 3.66, 4.48) > y2 <- c(3.88, 3.55, 3.29, 2.59, 2.33, 3.59)

Based on previous experience with these sort of trials, we expect reaction times to be approximately 6 secs, but they vary a lot, so we'll set  $m \times 6$  and  $m \times D = 2$ . We'll use the default priors for the other parameters:  $sigmaMode = sd(y)$ ,  $sigmaSD = sd(y)*5$ ,  $numlean = 30$ ,  $nuSD = 30$ , where  $y = c(y1, y2)$ .

 $> priors < - list(muM = 6, muSD = 2)$ 

### 4.2 Running the model

We run BESTmcmc and save the result in BESTout. We do not use parallel processing here, but if your machine has at least 4 cores, parallel processing cuts the time by 50%.

```
> BESTout <- BESTmcmc(y1, y2, priors=priors, parallel=FALSE)
Compiling model graph
   Resolving undeclared variables
   Allocating nodes
Graph information:
   Observed stochastic nodes: 12
   Unobserved stochastic nodes: 5
   Total graph size: 51
Initializing model
  |++++++++++++++++++++++++++++++++++++++++++++++++++| 100%
Sampling from the posterior distributions:
  |**************************************************| 100%
```
### 4.3 Basic inferences

The default plot (Figure [2\)](#page-2-0) is a histogram of the posterior distribution of the difference in means.

> plot(BESTout)

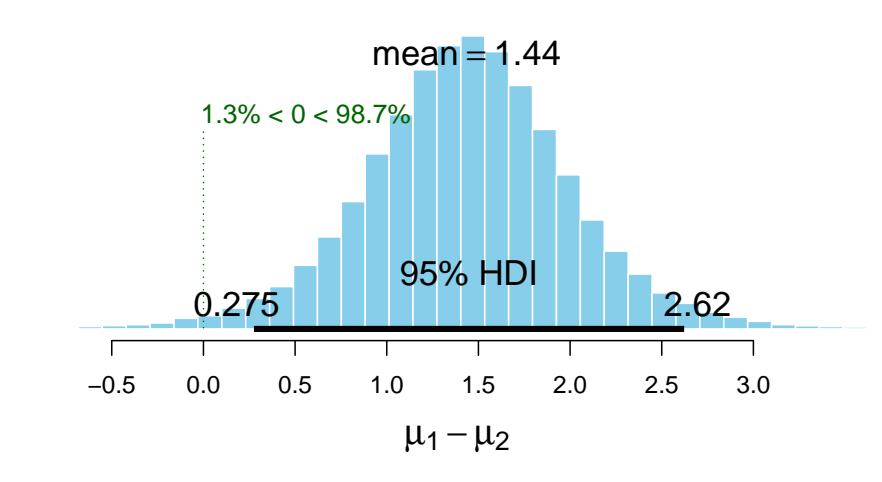

### **Difference of Means**

<span id="page-2-0"></span>Figure 2: Default plot: posterior probability of the difference in means.

Also shown is the mean of the posterior probability, which is an appropriate point estimate of the true difference in means, the 95% Highest Density Interval (HDI), and the posterior probability that the difference is greater than zero. The 95% HDI does not include zero, and

#### **Difference of Means**

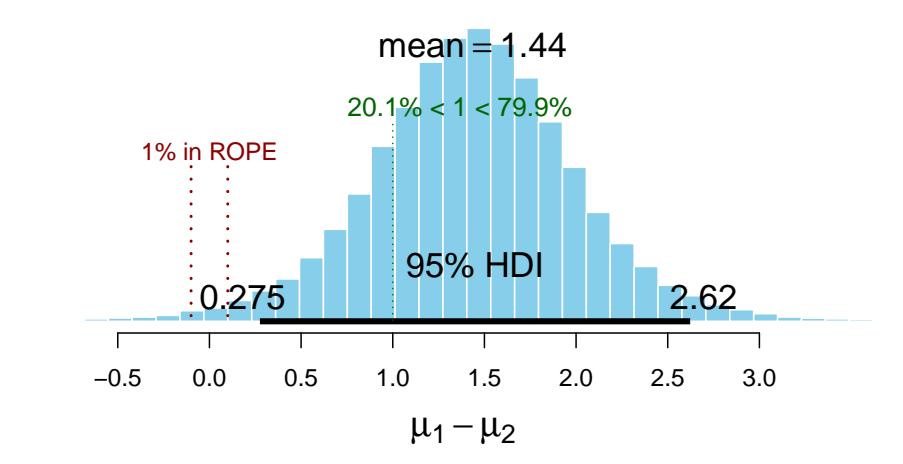

<span id="page-3-0"></span>Figure 3: Posterior probability of the difference in means with compVal=1.0 and ROPE  $\pm$  0.1.

the probability that the true value is greater than zero is shown as 98.7%. Compare this with the output from a t test:

```
> t. \text{test}(y1, y2)Welch Two Sample t-test
data: y1 and y2
t = 3.7624, df = 9.6093, p-value = 0.003977
alternative hypothesis: true difference in means is not equal to 0
95 percent confidence interval:
 0.6020466 2.3746201
sample estimates:
mean of x mean of y
 4.693333 3.205000
```
Because we are dealing with a Bayesian posterior probability distribution, we can extract much more information:

- We can estimate the probability that the true difference in means is above (or below) an arbitrary comparison value. For example, an increase reaction time of 1 unit may indicate that users of the drug should not drive or operate equipment.
- The probability that the difference in reaction times is precisely zero is zero. More interesting is the probability that the difference may be too small to matter. We can define a region of practical equivalence (ROPE) around zero, and obtain the probability that the true value lies therein. For the reaction time example, a difference of  $\pm$  0.1 may be too small to matter.

```
> plot(BESTout, compVal=1, ROPE=c(-0.1,0.1))
```
The annotations in (Figure [3\)](#page-3-0) show a high probability that the reaction time increase is  $> 1$ . In this case it's clear that the effect is large, but if most of the probability mass (say, 95%) lay within the ROPE, we would accept the null value for practical purposes.

#### **Difference of Std. Dev.s**

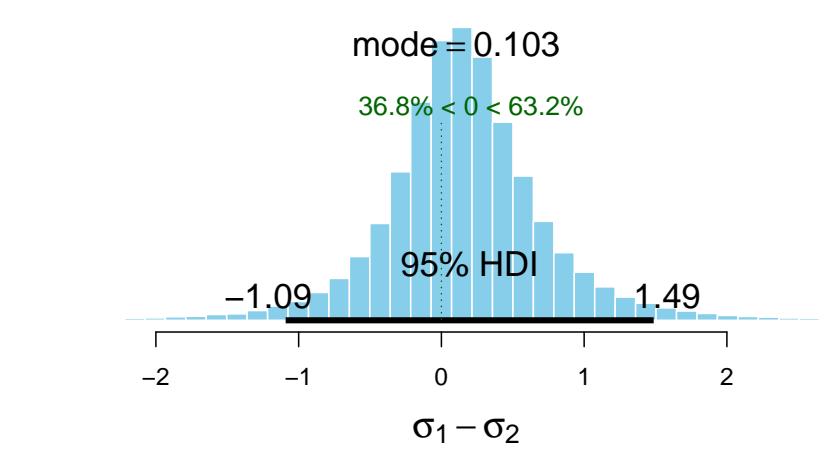

<span id="page-4-0"></span>Figure 4: Posterior plots for difference in standard deviation.

BEST deals appropriately with differences in standard deviations between the samples and departures from normality due to outliers. We can check the difference in standard deviations or the normality parameter with plot (Figure [4\)](#page-4-0).

```
> plot(BESTout, which="sd")
```
The summary method gives us more information on the parameters of interest, including derived parameters:

```
> summary(BESTout)
```
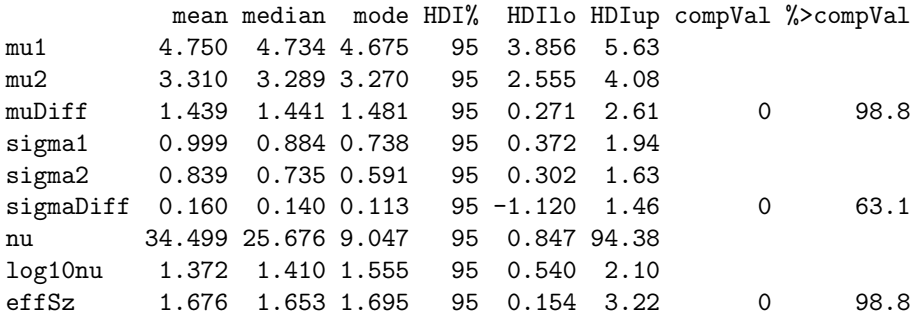

Here we have summaries of posterior distributions for the derived parameters: difference in means (muDiff), difference in standard deviations (sigmaDiff) and effect size (effSz). As with the plot command, we can set values for compVal and ROPE for each of the parameters of interest:

```
> summary(BESTout, credMass=0.8, ROPEm=c(-0.1,0.1), ROPEsd=c(-0.15,0.15),
            compValeff=1)
```
mean median mode HDI% HDIlo HDIup compVal %>compVal ROPElow mu1 4.751 4.735 4.709 80 4.227 5.233

```
mu2 3.315 3.290 3.266 80 2.863 3.723
muDiff 1.436 1.442 1.461 80 0.752 2.140 0 98.7 -0.10
sigma1 0.996 0.882 0.749 80 0.465 1.313
sigma2 0.840 0.733 0.593 80 0.382 1.100
sigmaDiff 0.156 0.140 0.103 80 -0.529 0.781 0 63.2 -0.15
nu 34.606 25.609 8.940 80 1.424 54.008
log10nu 1.371 1.408 1.496 80 0.888 1.930
effSz  1.678  1.659  1.654  80  0.649  2.652  1  80.5
        ROPEhigh %InROPE
mu1
mu<sub>2</sub>
muDiff 0.10 0.668
sigma1
sigma2
sigmaDiff 0.15 26.015
nu
log10nu
effSz
```
### 4.4 Checking convergence and fit

> class(BESTout)

The output from BESTmcmc has class BEST, which has a print method:

[1] "BEST" "data.frame" > print(BESTout) MCMC fit results for BEST analysis: 100002 simulations saved. mean sd median HDIlo HDIup Rhat n.eff mu1 4.7506 0.4371 4.7354 3.8967 5.647 1.000 42683 mu2 3.3150 0.3967 3.2905 2.5760 4.117 1.002 25841 nu 34.6063 30.7351 25.6094 0.7056 95.729 1.000 20000 sigma1 0.9960 0.4698 0.8817 0.3670 1.891 1.002 15622 sigma2 0.8396 0.4333 0.7335 0.3039 1.642 1.001 11041 'HDIlo' and 'HDIup' are the limits of a 95% HDI credible interval. 'Rhat' is the potential scale reduction factor (at convergence, Rhat=1). 'n.eff' is a crude measure of effective sample size.

The print function displays the mean, standard deviation and median of the posterior distributions of the parameters in the model, together with a 95% Highest Density Interval: see the help page for the hdi function for details. Two convergence diagnostic measures are also displayed:

- Rhat is the Brooks-Gelman-Rubin scale reduction factor, which is 1 on convergence. [Gelman and Shirley](#page-12-2) [\(2011\)](#page-12-2) consider values below 1.1 to be acceptable. Increase the burnInSteps argument to BESTmcmc if any of the Rhats are too big.
- n.eff is the effective sample size, which is less than the number of simulations because of autocorrelation between successive values in the sample. Values of n.eff around 10,000

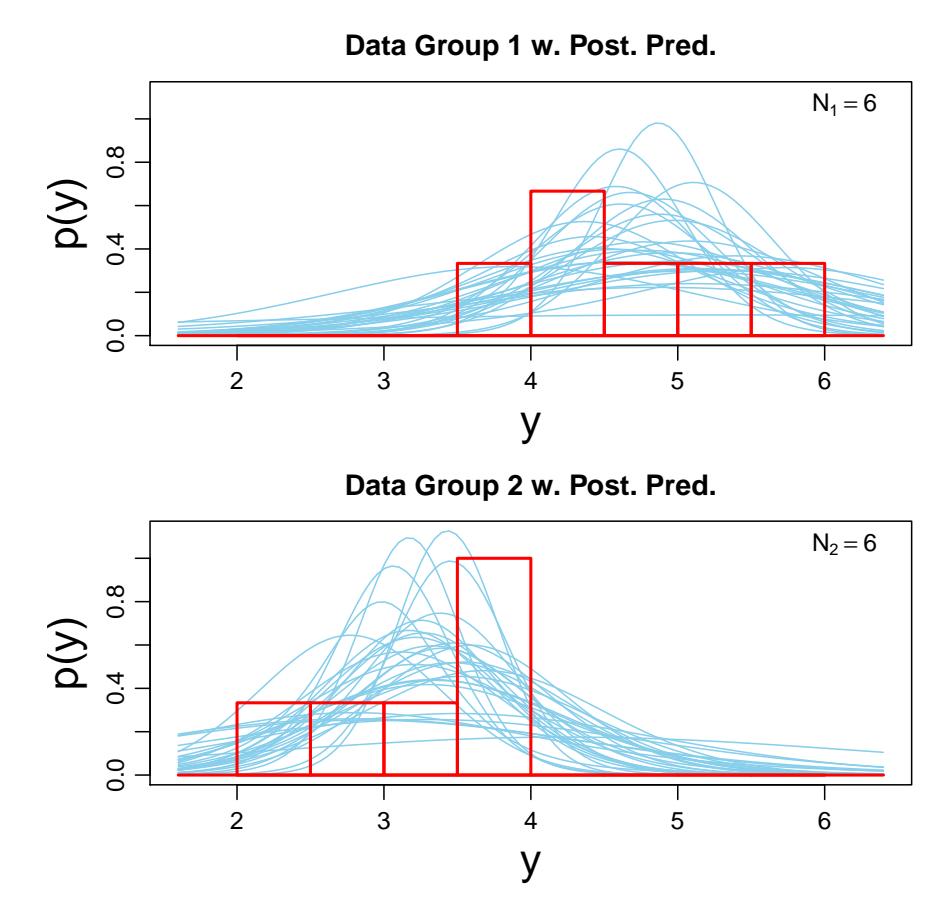

<span id="page-6-1"></span>Figure 5: Posterior predictive plots together with a histogram of the data.

are needed for stable estimates of  $95\%$  credible intervals.<sup>[1](#page-6-0)</sup> If any of the values is too small, you can increase the numSavedSteps or thinSteps arguments.

See the help pages for the coda package for more information on these measures.

As a further check, we can compare *posterior predictive distributions* with the original data:

#### > plotPostPred(BESTout)

Each panel of Figure [5](#page-6-1) corresponds to one of the samples, and shows curves produced by selecting 30 random steps in the MCMC chain and plotting the t distribution with the values of  $\mu$ ,  $\sigma$  and  $\nu$  for that step. Also shown is a histogram of the actual data. We can visually assess whether the model is a reasonably good fit to the sample data (though this is easier for large samples then when  $n = 6$  as here).

The function plotAll puts histograms of all the posterior distributions and the posterior predictive plots onto a single page (Figure [6\)](#page-7-0).

> plotAll(BESTout)

<span id="page-6-0"></span><sup>1</sup>See [http://doingbayesiandataanalysis.blogspot.com/2011/07/how-long-should-mcmc-chain-be-to-get](http://doingbayesiandataanalysis.blogspot.com/2011/07/how-long-should-mcmc-chain-be-to-get.html). [html](http://doingbayesiandataanalysis.blogspot.com/2011/07/how-long-should-mcmc-chain-be-to-get.html) for some simulation results.

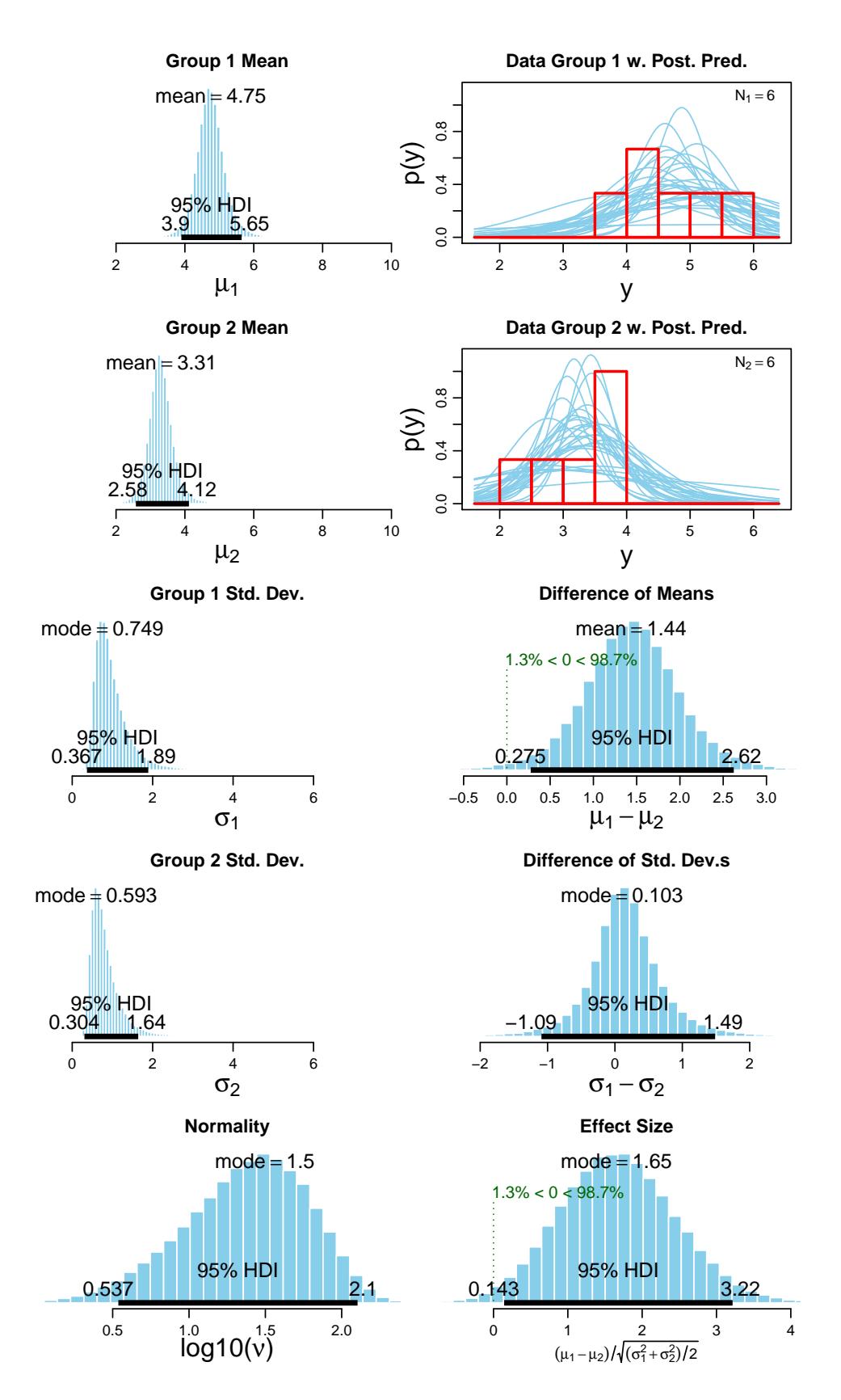

<span id="page-7-0"></span>Figure 6: All the posterior distributions and the posterior predictive plots.

### 4.5 Working with individual parameters

Objects of class BEST contain long vectors of simulated draws from the posterior distribution of each of the parameters in the model. Since BEST objects are also data frames, we can use the \$ operator to extract the columns we want:

```
> names(BESTout)
```

```
[1] "mu1" "mu2" "nu" "sigma1" "sigma2"
> meanDiff <- (BESTout$mu1 - BESTout$mu2)
> meanDiffGTzero <- mean(meanDiff > 0)
> meanDiffGTzero
```

```
[1] 0.9872903
```
For example, you may wish to look at the ratio of the variances rather than the difference in the standard deviations. You can calculate a vector of draws from the posterior distribution, calculate summary statistics, and plot the distribution with plotPost (Figure [7\)](#page-9-0):

```
> varRatio <- BESTout$sigma1^2 / BESTout$sigma2^2
> median(varRatio)
[1] 1.44584
> hdi(varRatio)
      lower upper
0.005052789 9.182160265
attr(,"credMass")
[1] 0.95
> mean(varRatio > 1)
[1] 0.6316574
> plotPost(varRatio, xlim=c(0, 30))
```
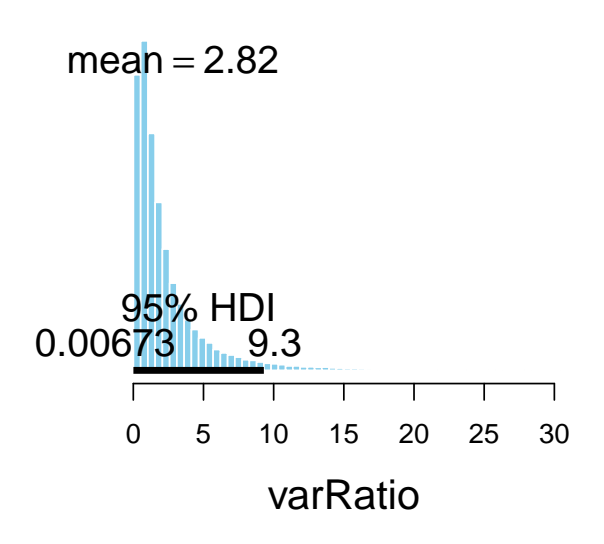

<span id="page-9-0"></span>Figure 7: Posterior distribution of the ratio of the sample variances.

## 5 An example with a single group

Applying BEST to a single sample, or for differences in paired observations, works in much the same way as the two-sample method and uses the same function calls. To run the model, simply use BESTmcmc with only one vector of observations. For this example, we'll use the broad priors described in [Kruschke](#page-12-0) [\(2013\)](#page-12-0).

```
> y0 <- c(1.89, 1.78, 1.30, 1.74, 1.33, 0.89)
> BESTout1g <- BESTmcmc(y0, priors=NULL, parallel=FALSE)
Compiling model graph
   Resolving undeclared variables
   Allocating nodes
Graph information:
   Observed stochastic nodes: 6
   Unobserved stochastic nodes: 3
   Total graph size: 23
Initializing model
  |++++++++++++++++++++++++++++++++++++++++++++++++++| 100%
  Sampling from the posterior distributions:
  |**************************************************| 100%
```
This time we have a single mean and standard deviation. The default plot (Figure [8\)](#page-10-0) shows the posterior distribution of the mean.

> BESTout1g

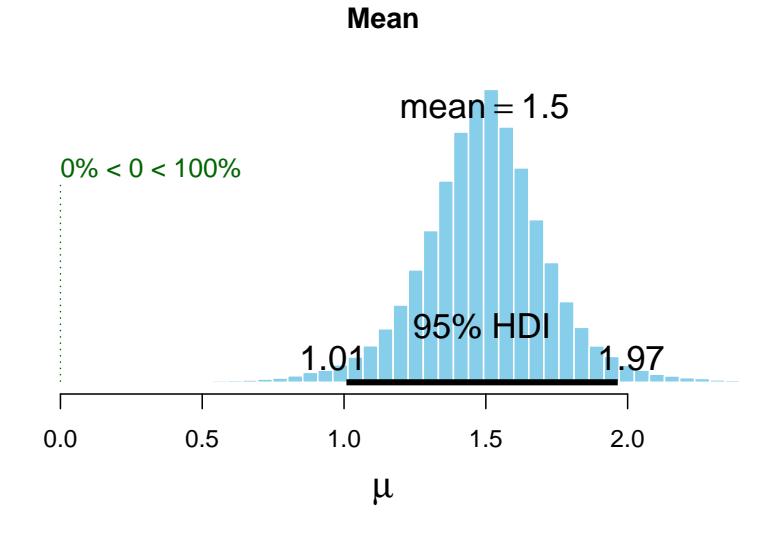

<span id="page-10-0"></span>Figure 8: Default plot: posterior probability distribution for the mean.

```
MCMC fit results for BEST analysis:
100002 simulations saved.
        mean sd median HDIlo HDIup Rhat n.eff
mu 1.4956 0.2392 1.497 1.0085 1.965 1.000 41049
nu 32.7132 30.0023 23.678 1.0007 92.523 1.001 19933
sigma 0.5192 0.2751 0.451 0.1861 1.021 1.001 11011
```

```
'HDIlo' and 'HDIup' are the limits of a 95% HDI credible interval.
'Rhat' is the potential scale reduction factor (at convergence, Rhat=1).
'n.eff' is a crude measure of effective sample size.
```

```
> plot(BESTout1g)
```
Standard deviation, the normality parameter and effect size can be plotted individually, or on a single page with plotAll (Figure [9\)](#page-11-0).

#### > plotAll(BESTout1g)

And we can access the draws from the posterior distributions with the \$ operator:

```
> names(BESTout1g)
```

```
[1] "mu" "nu" "sigma"
```

```
> length(BESTout1g$nu)
```
[1] 100002

```
> variance <- BESTout1g$sigma^2
> plotPost(variance, xlim=c(0, 3))
```
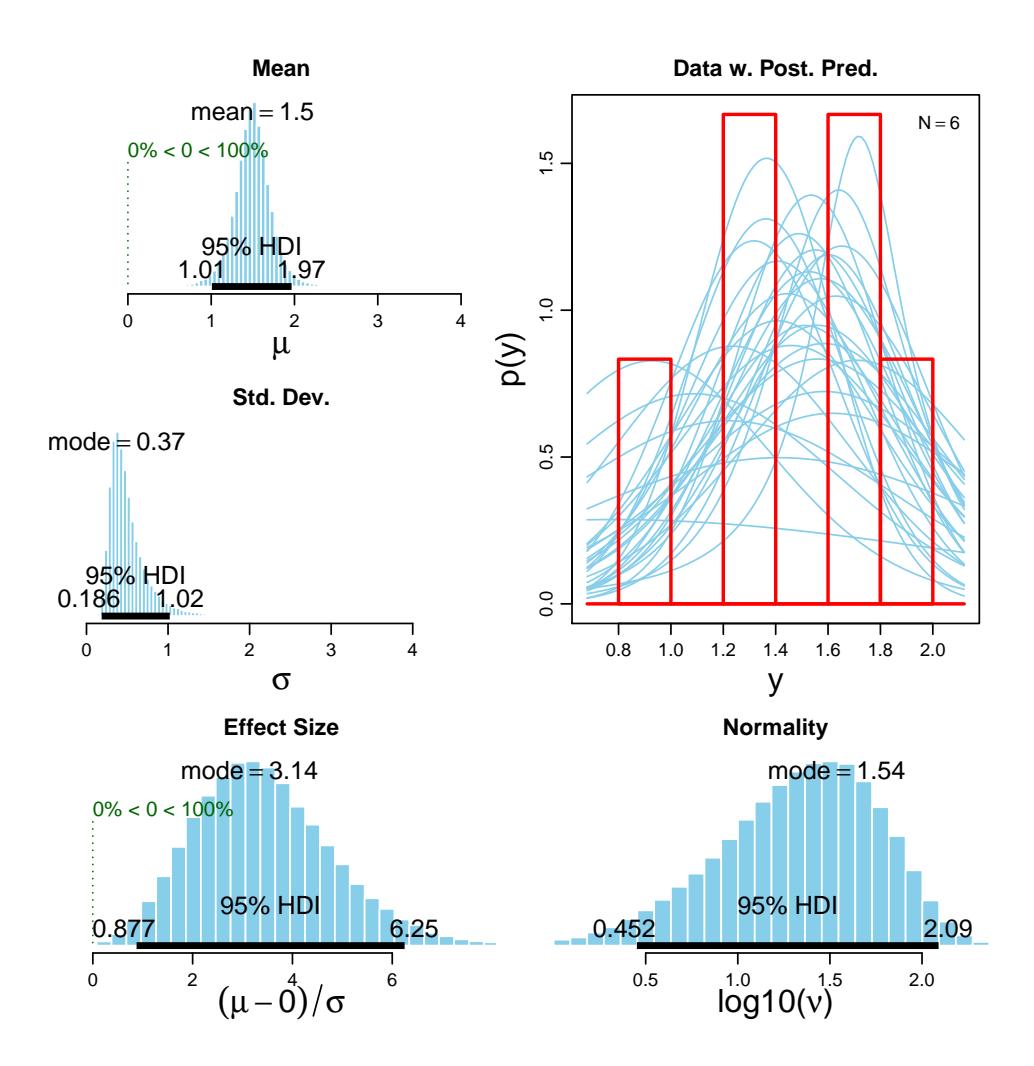

<span id="page-11-0"></span>Figure 9: All the posterior distributions and the posterior predictive plots.

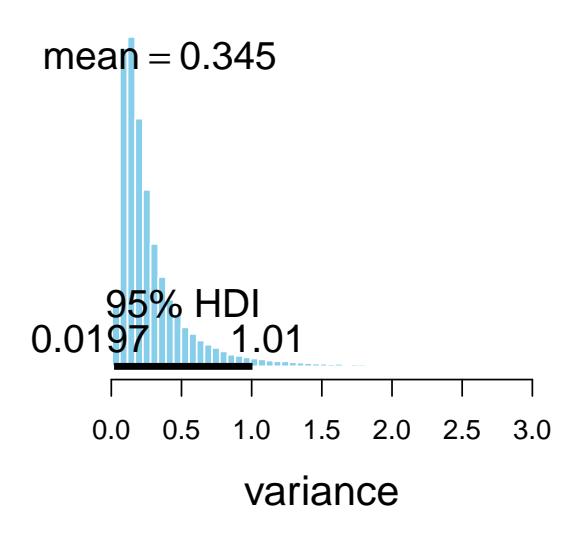

Figure 10: Posterior distribution of the sample variance.

## 6 What next?

The package includes functions to estimate the power of experimental designs: see the help pages for BESTpower and makeData for details on implementation and [Kruschke](#page-12-0) [\(2013\)](#page-12-0) for background.

If you want to know how the functions in the BEST package work, you can download the R source code from CRAN or from GitHub <https://github.com/mikemeredith/BEST> or find almost the same code at <http://www.indiana.edu/~kruschke/BEST/> together with links to articles, videos, and the blog.

Bayesian analysis with computations performed by JAGS is a powerful approach to analysis. For a practical introduction see [Kruschke](#page-12-1) [\(2015\)](#page-12-1).

## 7 References

- <span id="page-12-2"></span>Gelman A, Shirley K (2011). "Inference from simulations and monitoring convergence." In S Brooks, A Gelman, G Jones, XL Meng (eds.), Handbook of Markov chain Monte Carlo, pp. 163–174. Chapman & Hall.
- <span id="page-12-0"></span>Kruschke JK (2013). "Bayesian estimation supersedes the t test." Journal of Experimental Psychology: General, 142(2), 573–603.
- <span id="page-12-1"></span>Kruschke JK (2015). Doing Bayesian data analysis: a tutorial with R, JAGS and Stan. Elsevier, Amsterdam etc.

<span id="page-13-0"></span>Plummer M (2003). "JAGS: A Program for Analysis of Bayesian Graphical Models Using Gibbs Sampling." In 3rd International Workshop on Distributed Statistical Computing (DSC 2003). Vienna, Austria.